# current powered by GE

# eLight B2B Portal Registration

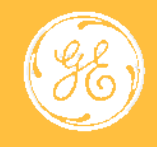

#### Welcome

eLight registration can be quick and a simple process if done correctly. The instructions within this document will walk all types of users through the registration from start to finish. After registration is complete, approval will take up to 48 working hours.

Welcome to eLight, your new home for everything CURRENT.

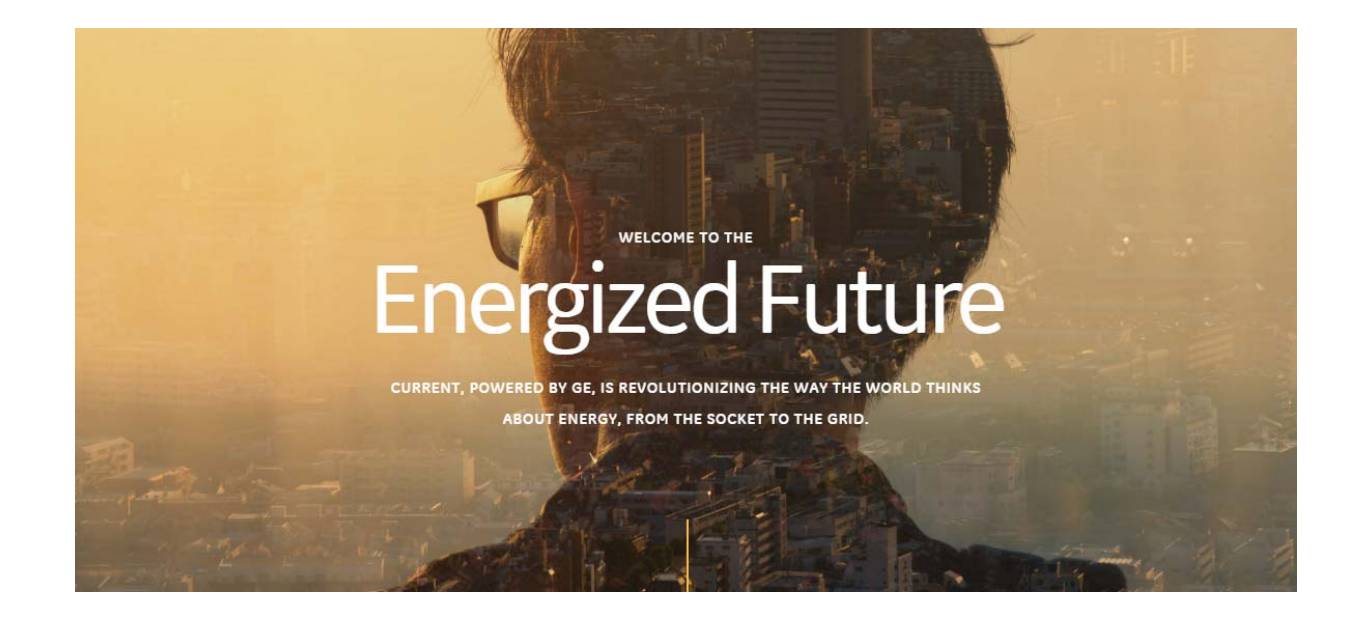

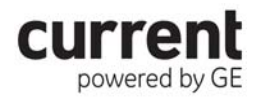

# GE SSO Single Sign On

The first step is to obtain a GE SSO. Employees should already have an SSO, however our Agents, and Customers may not. In the case of Agents and Customers needing an SSO, please follow the instructions below.

- 1. Navigate to the GE SSO registrar homepage
	- 1.https://www.ge-registrar.com/gecentral/ssoregister.jsp
- 2. Click on the applicable link for Agents and Customers (the third link) for "Suppliers/Vendors/Customers WITHOUT a GE email addresses"
- 3. Complete the application and submit. Please wait for the e-mail stating the SSO has been approved before trying to register on eLight.

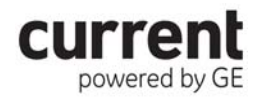

## eLight Registration

. Once you have received your SSO registration approval you are ready to login to eLight and register. Below is the SSO sign on screen. Please login with your newly created SSO user name and password.

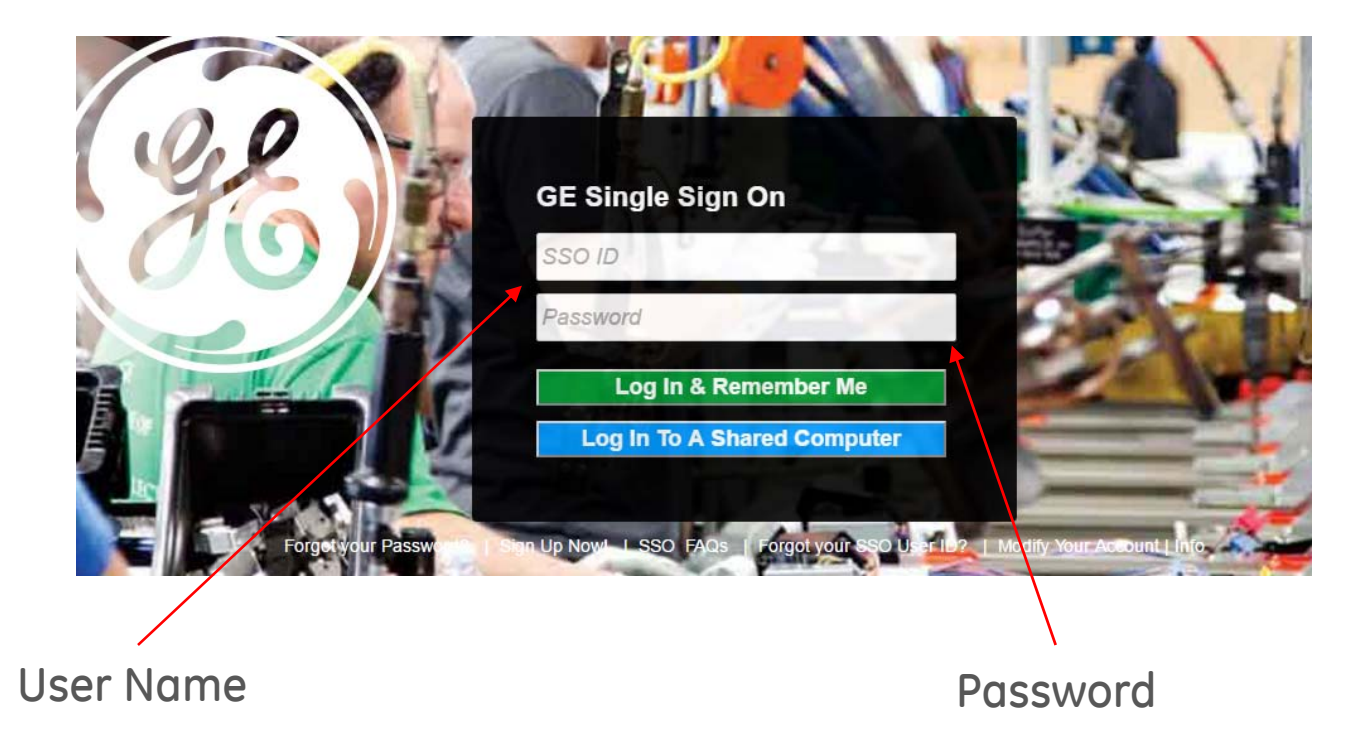

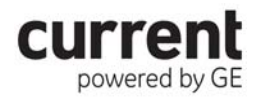

#### eLight Registration (forgotten credentials)

. If you have a GE SSO and forgot your credentials, please use the links pointed out below. Current team members CANNOT reset user IDs or passwords. This has to be done at the corporate SSO registrar website.

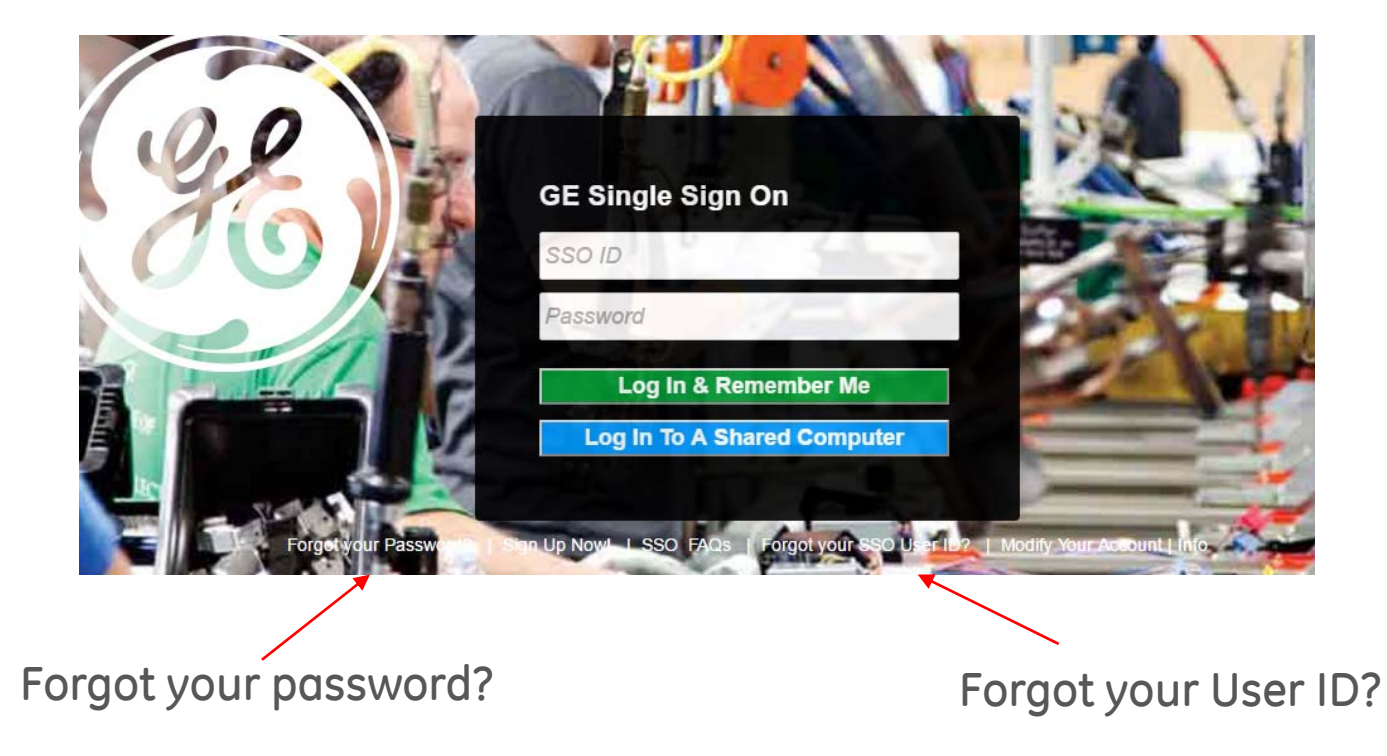

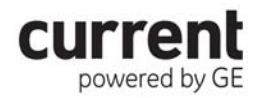

#### eLight Registration (Contact Information)

powered by GE

. When you arrive on the eLight registration page you will be welcomed with a new form. This form will be auto-populated with your first and last name and email address. These fields are inherited from the detail you created your SSO with. Please continue to fill out the contact information section of the form completely.

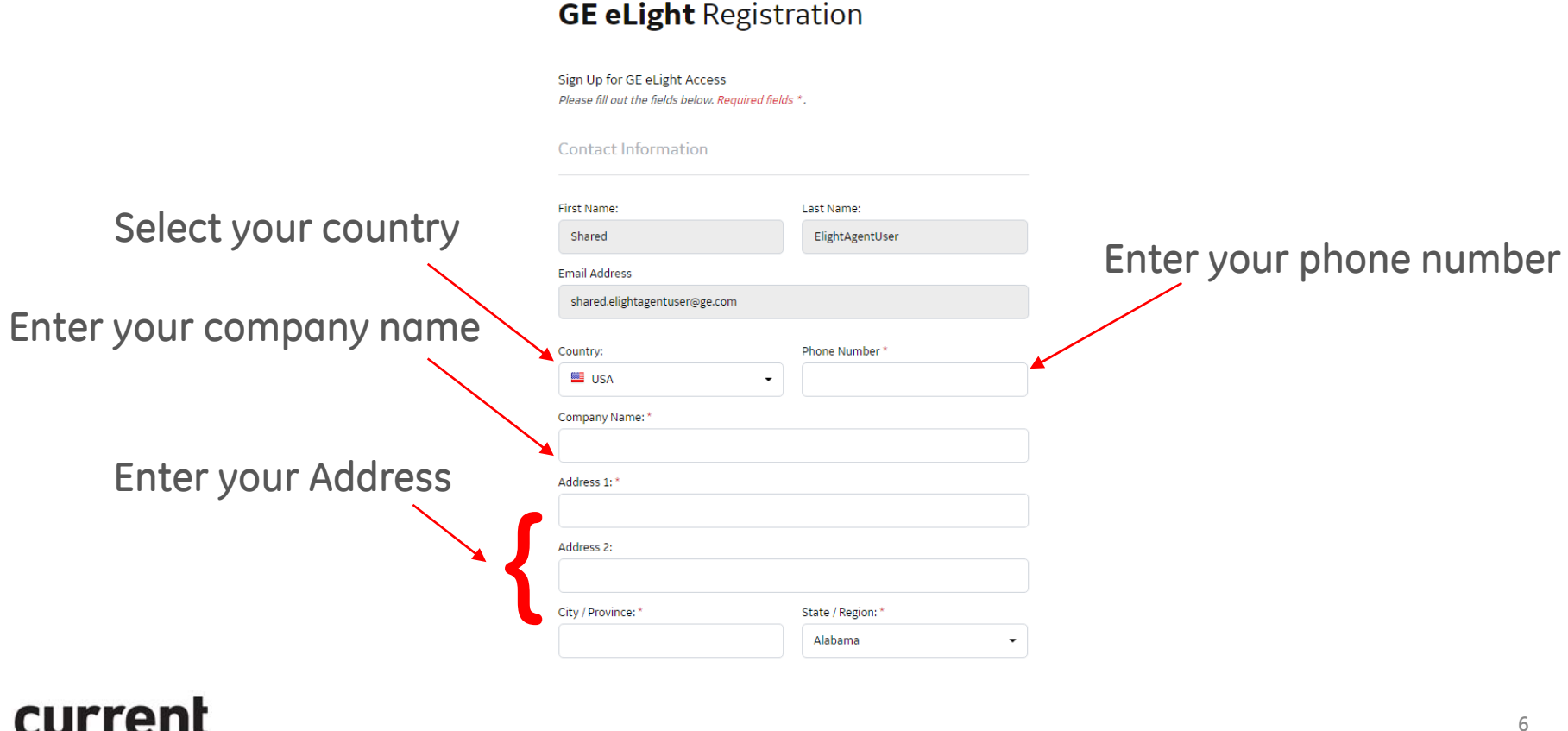

## eLight Registration (Account Settings)

. The account settings section of the form will control the accounts your see. Please select your default language, and they type of relationship you have with us.

- 1. GE Internal Users do not need to supply account numbers
- 2. Agents Please submit your Agent codes (comma separated if multiple) in the box provided
- 3. Customers Please submit your Customer account numbers (comma separated if multiple) in the box provided
- 4. Other (Or you don't know) The comment box becomes required. Please supply us with information about your relationship with Current

Please then agree to terms of service. Your request will be approved in the order it was received.

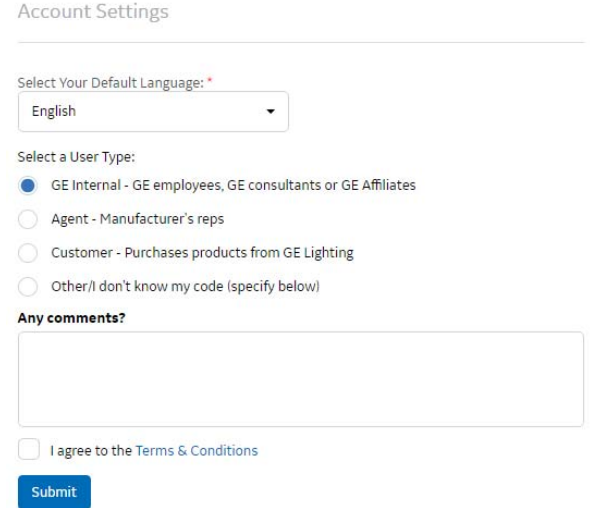

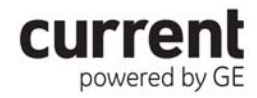